## **PGN-Dateien in das SCID-Format umwandeln mit PGN-SCID**

Die Datei pgnscid.exe findet sich im Ordner "bin" des SCID-Programm-Verzeichnisses. Das Programm wird über die Eingabeaufforderung gestartet mit dem Befehl

## **pgnscid dateiname.pgn**

Damit man keinen langen Pfad in der Eingabeaufforderung eingeben muss, kopiert man am besten die zu konvertierende PGN-Datei ebenfalls in diesen "bin"-Order hinein.

## Schritt für Schritt-Anleitung:

1. Zu konvertierende PGN Datei in Bin Orden hineinkopieren

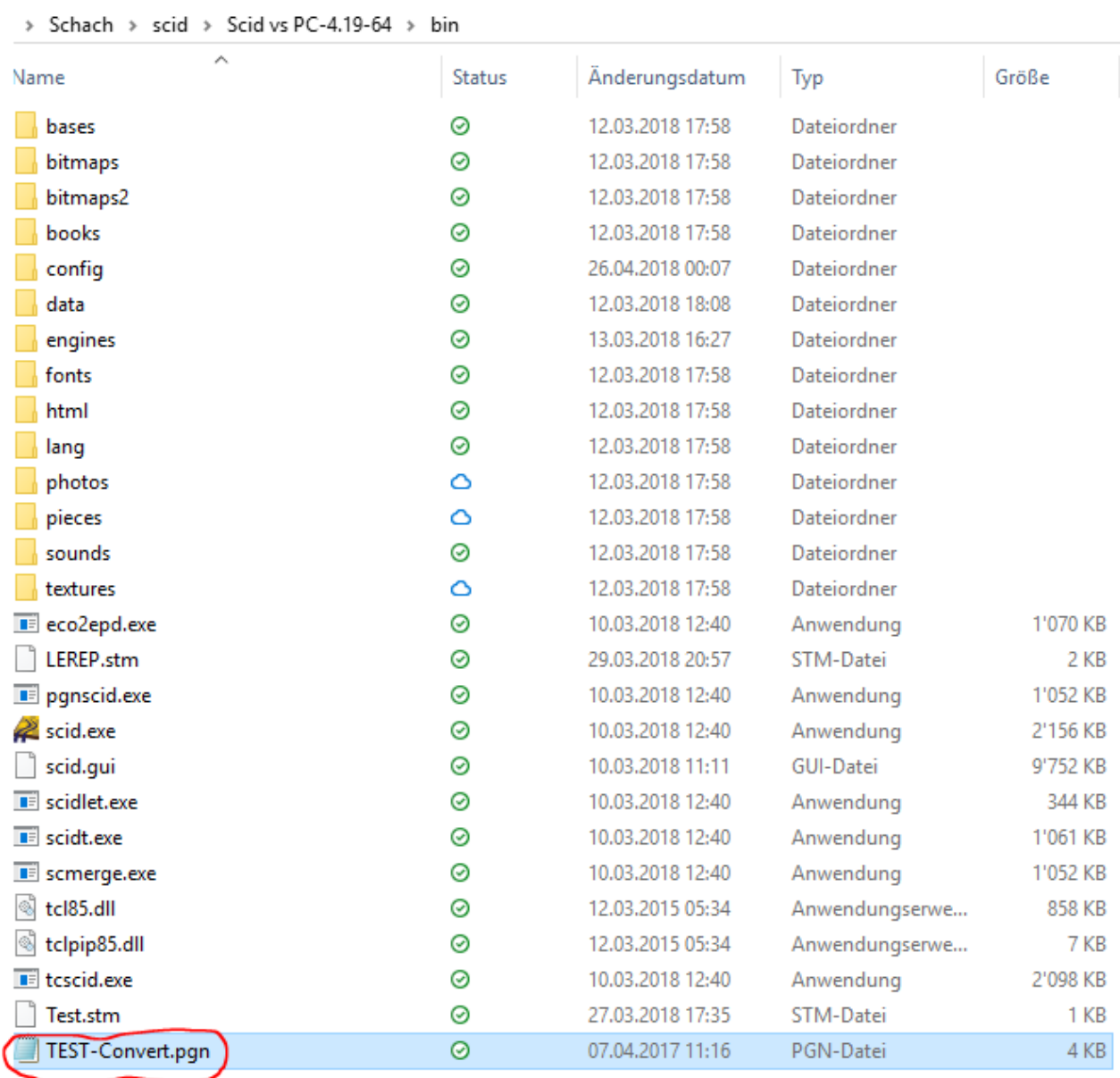

2. Pfad des Bin-Ordners in den Zwischenspeicher nehmen

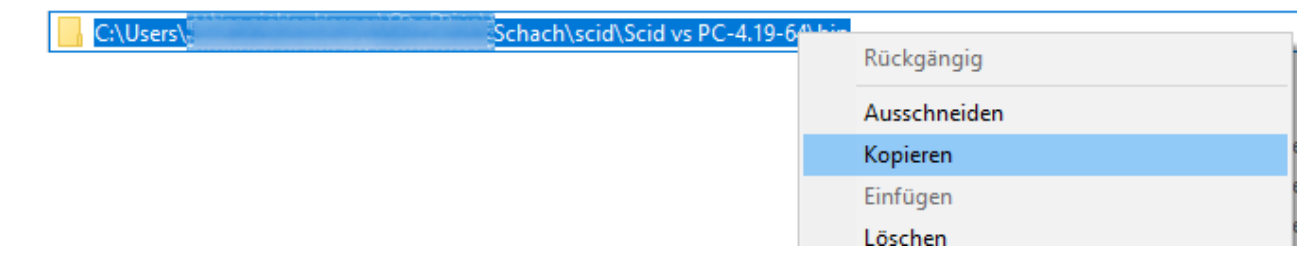

- 3. Windowstaste drücken, dann **cmd** eingeben, ENTER -> Eingabe Aufforderung wird geöffnet
- 4. Zuerst Laufwerkwechseln mit der Eingabe **c:** (je nach Laufwerksbuchstabe) und Enter
- 5. Dann der Befehl **cd** gefolgt vom Pfad und Enter
- 6. Schliesslich kann pgnscid gestartet werden z.B. **pgnscid TEST-Convert.pgn** gefolgt von ENTER

Die Usereingaben sind rot markiert

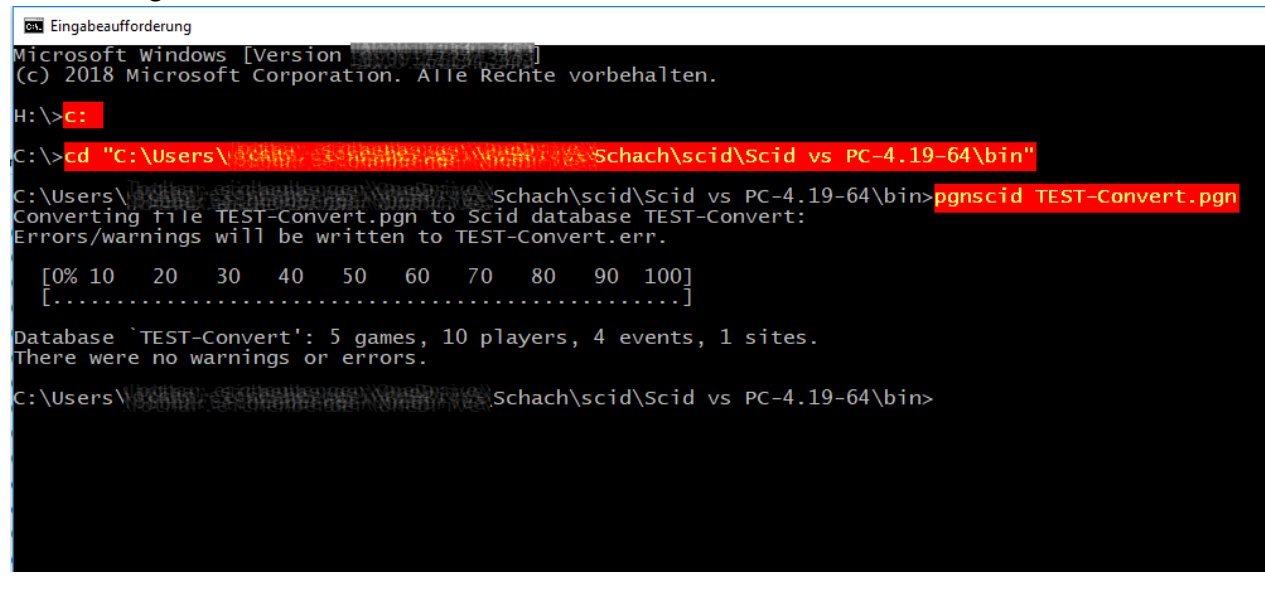

7. Wenn alles funktioniert befinden sich nun drei scid-Dateien mit dem gleichen Namen wie die PGN. Diese drei plus die PGN können nun in den gewünschten Pfad geschoben werden.

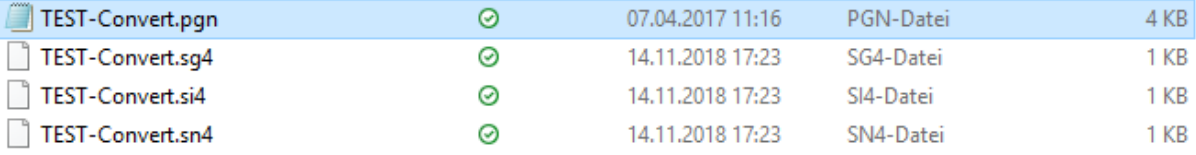